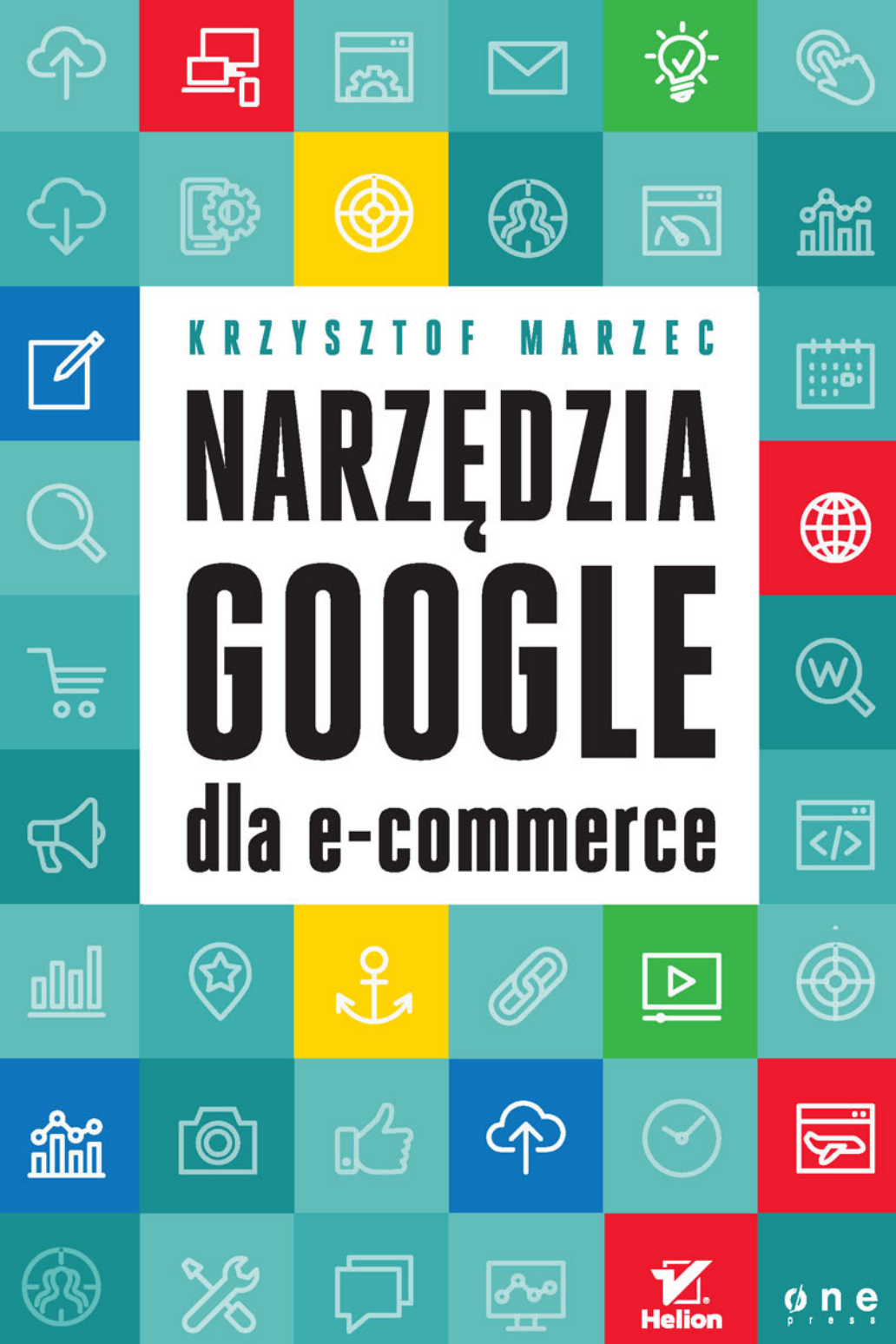

Wszelkie prawa zastrzeżone. Nieautoryzowane rozpowszechnianie całości lub fragmentu niniejszej publikacji w jakiejkolwiek postaci jest zabronione. Wykonywanie kopii metoda kserograficzną, fotograficzną, a także kopiowanie książki na nośniku filmowym, magnetycznym lub innym powoduje naruszenie praw autorskich niniejszej publikacji.

Wszystkie znaki występujące w tekście są zastrzeżonymi znakami firmowymi bądź towarowymi ich właścicieli.

Autor oraz Wydawnictwo HELION dołożyli wszelkich starań, by zawarte w tej książce informacje były kompletne i rzetelne. Nie biorą jednak żadnej odpowiedzialności ani za ich wykorzystanie, ani za związane z tym ewentualne naruszenie praw patentowych lub autorskich. Autor oraz Wydawnictwo HELION nie ponoszą również żadnej odpowiedzialności za ewentualne szkody wynikłe z wykorzystania informacji zawartych w książce.

Redaktor prowadzący: Magdalena Dragon-Philipczyk Projekt okładki: ULABUKA

Materiały graficzne na okładce zostały wykorzystane za zgodą Shutterstock.

Wydawnictwo HELION ul. Kościuszki 1c, 44-100 GLIWICE tel. 32 231 22 19, 32 230 98 63 e-mail: *onepress@onepress.pl*  WWW: *http://onepress.pl* (księgarnia internetowa, katalog książek)

Drogi Czytelniku! Jeżeli chcesz ocenić tę książkę, zajrzyj pod adres *http://onepress.pl/user/opinie/nagoog* Możesz tam wpisać swoje uwagi, spostrzeżenia, recenzję.

ISBN: 978-83-283-2523-4

Copyright © Helion 2016

Printed in Poland.

[• Kup książkę](http://onepress.pl/rf/nagoog)

- 
- $\cdot$  Oceń książke • Oceń książkę
- 
- [Księgarnia internetowa](http://ebookpoint.pl/r/JH8P6)<br>• Lubię to! » Nasza społeczność • Lubię to! » Nasza społeczność

# **Spis treści**

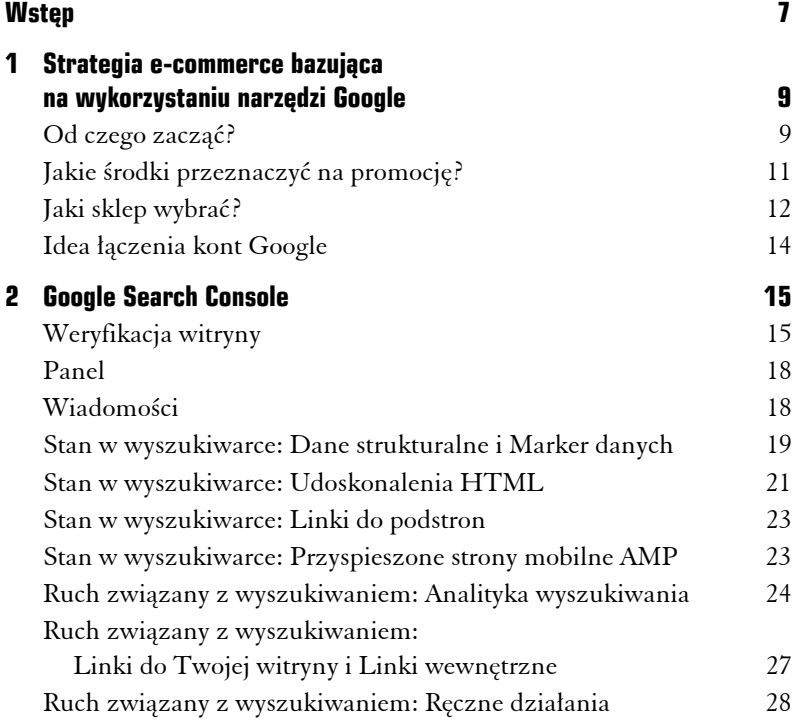

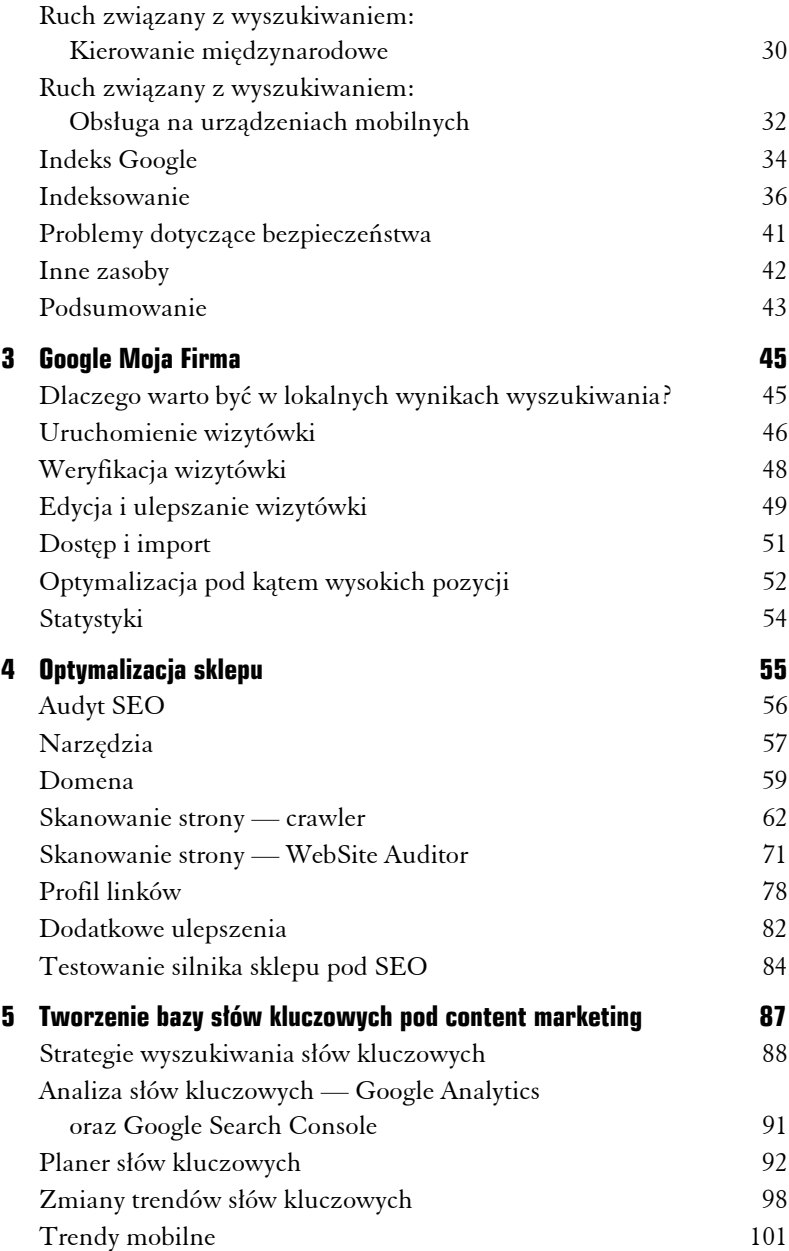

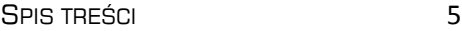

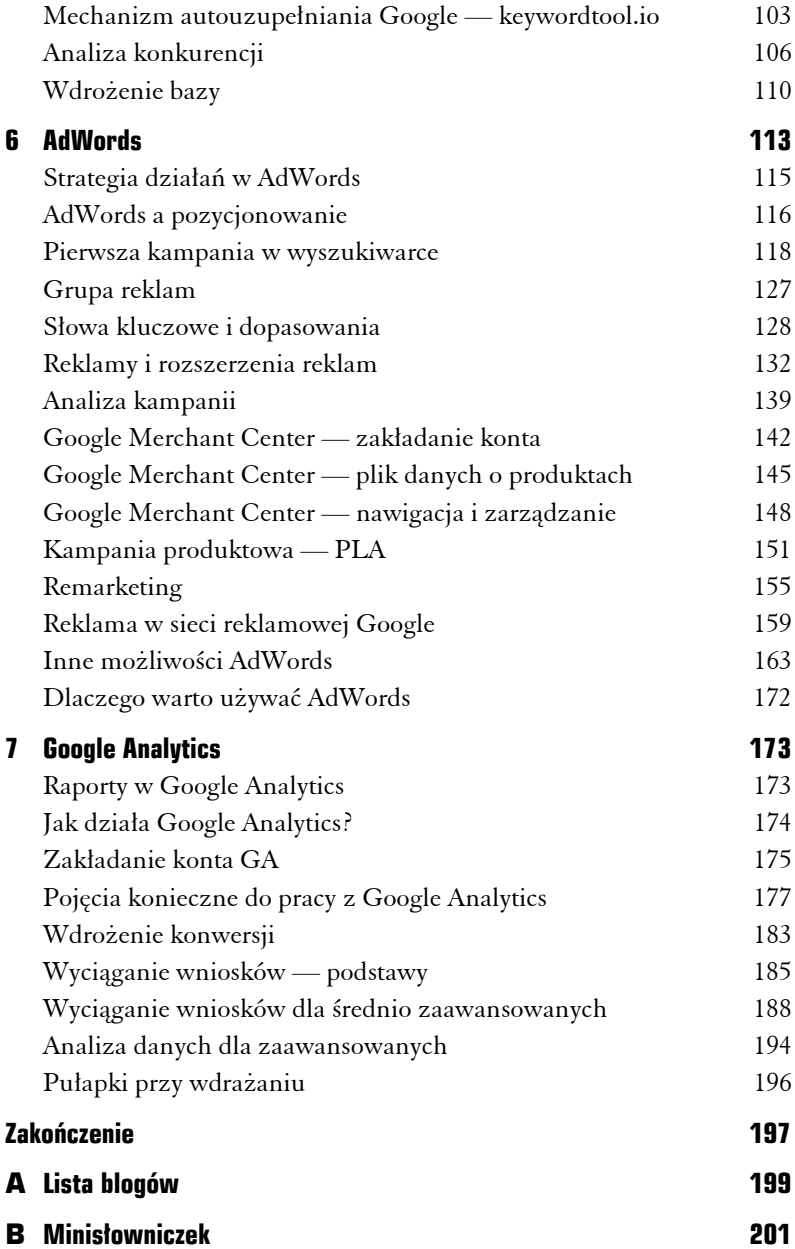

## 3 **Google Moja Firma**

Zdecydowanie warto korzystać z Google Moja Firma — niezależnie od tego, czy mamy małą firmę i zależy nam na obecności na rynku lokalnym, czy dysponujemy dużą siecią sklepów lub sklepem z dziesiątkami punktów odbioru. Narzędzie to służy do prezentowania danych o naszej firmie i jej oddziałach w ramach wyników wyszukiwania Google oraz Map Google.

#### **Dlaczego warto być w lokalnych wynikach wyszukiwania?**

Zarówno doświadczenie, jak i dane z prowadzonych kampanii wskazują, że część użytkowników sugeruje się miejscem prowadzenia działalności. W przypadku sklepów z siedzibą w dużym mieście często to właśnie dla tego konkretnego miasta współczynnik konwersji jest najwyższy. Wiele osób woli odebrać towar osobiście lub przynajmniej zamówić w miejscu, do którego łatwo można dojechać w przypadku ewentualnej reklamacji. O istnieniu tego trendu świadczą wyszukiwania w Google ze wskazaniem nazwy produktu i miasta lub miejscowości. Z tego samego mechanizmu korzystają również lokalne porównywarki cenowe. Pamiętajmy, że jeśli użytkownik chce odebrać towar tego samego dnia, to najlepszym wyjściem jest

odszukanie lokalnego sklepu. Jeśli sprzedajemy produkty niszowe, specjalistyczne, to użytkownik zwykle chce odwiedzić sklep i porozmawiać, tak by wybrać odpowiedni produkt już na miejscu.

#### **Uruchomienie wizytówki**

Pracę zaczynamy pod adresem *https://www.google.com/intl/pl\_pl/ business/*, gdzie będziemy tworzyć nasze wpisy i nimi zarządzać. Na tym etapie warto wiedzieć, że narzędzie jest zupełnie darmowe, a całość prac możemy z powodzeniem wykonać we własnym zakresie. Dodatkowo w przypadku gdy wcześniej mieliśmy wpisy w Mapach Google, w Miejscach Google dla Firm lub Panelu kontrolnym Stron Google+, konto zostanie automatycznie uaktualnione do usługi Google Moja Firma.

Logujemy się do systemu lub klikamy niebieski przycisk *Pokaż firmę w Google*. Zostaniemy przeniesieni na stronę z mapą, gdzie należy wpisać adres naszej firmy. Jeśli Google nie znajdzie jej w swojej bazie, zaproponuje jej dodanie. W tym celu należy wybrać opcję *Podana nazwa firmy i jej adres są prawidłowe/Chcę podać pełne informacje o firmie*. Następnie wypełniamy podstawowe dane, podajemy nazwę i adres naszej firmy oraz kategorię (rysunek 3.1).

Nazwa naszej firmy powinna być jej urzędową nazwą. Wielu właścicieli stara się tu przemycać słowa kluczowe, by ich firma znajdowała się wyżej w wynikach wyszukiwania, ale możemy się spodziewać, że moderatorzy odrzucą tak stworzone wizytówki na etapie zgłaszania lub podczas akcji czyszczenia starszych wpisów. Kategoria musi pasować do kategorii predefiniowanych przez Google, a jeśli nasza firma nie wpisuje się bezpośrednio w żadną z nich, powinniśmy wybrać takie kategorie, które są najbardziej zbliżone do naszej działalności.

Jeśli np. prowadzimy serwis, który obsługuje klientów w miejscu ich zamieszkania, warto zaznaczyć opcję *Dostarczam produkty*

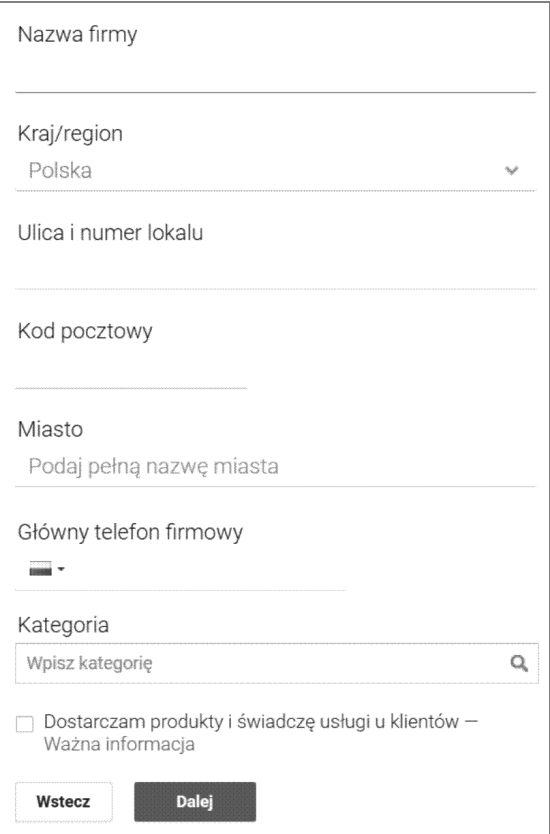

**RYSUNEK 3.1.** *Proces dodawania firmy do Google Moja Firma*

*i świadczę usługi u klientów*. Pozwoli nam to w kolejnym kroku (rysunek 3.2) wskazać obszar, w jakim działa nasza firma, z wyznaczeniem regionu (np. województwo lub cały kraj) bądź obszaru w promieniu danej liczby kilometrów od siedziby firmy. Jeśli nasza lokalizacja to również sklep stacjonarny lub punkt odbioru, warto zaznaczyć opcję *Obsługuję też klientów pod adresem mojej firmy*.

Po sprawdzeniu, czy nasza firma przypadkiem nie występuje już w bazie Google, zostaniemy poproszeni o potwierdzenie danych i oświadczenie, że jesteśmy uprawieni do zarządzania danymi firmy.

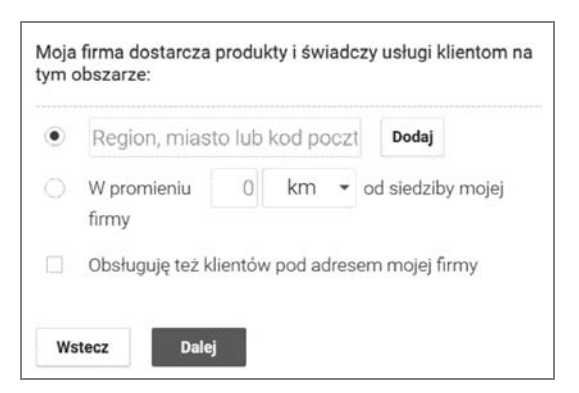

**RYSUNEK 3.2.** *Proces dodawania firmy do Google Moja Firma*

#### **Weryfikacja wizytówki**

Aby nasza firma zaistniała w Google, wpis musi zostać fizycznie zweryfikowany. Google czasem dokonuje zmian form weryfikacji — od esemesowej i telefonicznej po weryfikację za pomocą kartki pocztowej z kodem. Na ten moment w Polsce w większości przypadków działa niestety tylko ta ostatnia forma weryfikacji. Dopiero po otrzymaniu pocztówki z kodem mamy możliwość — po wprowadzeniu otrzymanego kodu na stronie — pozytywnego zweryfikowania wpisu, co umożliwi wyświetlenie go w Google.

Według informacji podawanych przez Google kartka pocztowa powinna dotrzeć do nas w ciągu 15 dni. W przypadku gdy tak się nie stanie, należy poprosić o wysłanie nowej. W tym celu należy się zalogować do Google Moja Firma, wybrać ten wpis, którego dotyczy weryfikacja, i kliknąć *Wyślij nowy kod* na niebieskim pasku na górze ekranu.

Warto wiedzieć, że w momencie wysłania prośby o nowy kod kody na poprzednich kartkach przestaną działać.

#### **Przykład**

Jeden z klientów nie mógł się doczekać kodu weryfikacyjnego i po dwóch tygodniach oczekiwań poprosił o wygenerowanie nowego kodu. Trzy dni później nadeszła przesyłka, była to jednak ta pierwsza pocztówka, której klient nie mógł się doczekać. Niestety, kod był już nieaktywny ze względu na nowe zlecenie wysyłki. Aby zakończyć weryfikację, klient musiał czekać kolejne dwa tygodnie.

#### **Edycja i ulepszanie wizytówki**

Im lepiej jest wypełniona wizytówka, tym lepsze przynosi efekty. Do dyspozycji mamy następujące pola:

*Kod sklepu* **—** to pole służy do rozróżniania lokalizacji konkretnych oddziałów sieci sklepów. Możemy je wypełnić za pomocą kolejnych liczb. Ta wartość nie będzie publicznie widoczna w Google.

*Nazwa firmy* — najlepiej prawdziwa, urzędowa nazwa firmy, przy czym doświadczenie pokazuje, że drobne skróty są tu dopuszczalne. Google informuje jednak, że "nazwa firmy powinna odpowiadać nazwie firmy w świecie rzeczywistym — znajdującej się w witrynie sklepowej, w witrynie internetowej i na artykułach firmowych, a także znanej klientom". Niespełnienie tej zasady może spowodować odrzucenie wpisu. Nazwa firmy nie może być dłuższa niż 60 znaków.

*Adres* — dokładny adres firmy. Pamiętajmy, że wpis będzie ułatwiał dotarcie do siedziby naszej firmy użytkownikom Map Google, które często są wykorzystywane jako nawigacja samochodowa.

*Numery telefonów* — w miarę możliwości należy podać jak najwięcej numerów kontaktowych do firmy, szczególnie jeśli korzysta się z numerów stacjonarnych bez centrali, która poinformuje nas o nieodebranym połączeniu. Dobrą praktyką jest posiadanie systemu, który pozwala na łatwe przekazywanie połączeń z jednego numeru do dowolnej liczby odbiorców. Oddzwanianie do klientów na podstawie identyfikacji numeru dzwoniącego również jest w dobrym tonie.

*Strona internetowa* — adres internetowy sklepu.

*Kategorie* — kategorie wybrane z predefiniowanych, które najbardziej pasują do naszej działalności.

*Godziny* — do wyboru z wygodnego harmonogramu. Należy tu wskazać, w jakich godzinach działa firma. Google wykorzystuje te dane do informowania użytkowników nawigacji w Mapach Google, czy w momencie dotarcia do naszego sklepu będzie on jeszcze otwarty.

*Niestandardowe godziny pracy* — opcja służąca do wskazania, w jakich nietypowych terminach otwarty jest nasz sklep, np. w czasie świąt.

*Zdjęcia* — opcja umożliwiająca dołączanie zdjęć do wpisu. Tu warto skorzystać z edytora graficznego, który pozwoli nam łatwo przesłać zdjęcia profilowe, logo, okładkę oraz fotografie z kategorii: *Zdjęcia w trakcie pracy*, *Zdjęcia zespołu*, *Dodatkowe zdjęcia*. Oczywiście im więcej wysokiej jakości zdjęć, tym lepiej, przy czym trzeba tu pamiętać, że zdjęcia mogą być też wyświetlane w wynikach organicznych Google w formie widżetu wizytówki firmy, po prawej stronie wyników w przypadku zapytań o naszą markę.

*Preferowane zdjęcia* — opcja umożliwiająca wybranie zdjęć, które mają być wyświetlane jako pierwsze w Mapach i wyszukiwarce Google.

*Opis* **—** pole na zwięzły, ale treściwy opis wykonywanej działalności. Należy go przemyśleć, tak by zamieścić tu jak najwięcej słów kluczowych związanych z asortymentem sklepu i zakresem działalności. Maksymalna długość to 200 znaków.

*Etykiety* **—** dodatkowe pole służące do grupowania lokalizacji; etykiet można też używać do filtrowania rozszerzeń lokalizacji w AdWords.

*Numer telefonu w rozszerzeniach lokalizacji AdWords* **—** to numer wykorzystywany w reklamach z rozszerzeniami lokalizacji w AdWords. Opcja ta umożliwia podanie różnych numerów: jednego w wizytówce (Mapach Google), a innego dla reklam AdWords. To rozwiązanie jest wykorzystywane ze względu na chęć lepszej analizy reklam bądź różnice w celach reklamowych, np. numer z reklamy może się odnosić do specjalisty od sprzedaży online, a numer z wpisu do lokalnego oddziału sklepu.

#### **Dobre praktyki dotyczące zdjęć:**

- $\checkmark$  Zdjęcie profilowe jest widoczne obok nazwy firmy na stronie w Google+. Nie powinno zawierać logo firmy, bo to zostanie umieszczone w sekcji *Logo*.
- $\checkmark$  Logo najlepiej prezentuje się w kwadracie.
- $\checkmark$  Zdjęcie na okładkę to duże zdjęcie u góry strony Google+. Zostanie automatycznie przycięte, by pasowało do formatu 16:9.
- $\checkmark$  Preferowane formaty to PNG lub JPG. Rozmiar zdjęcia powinien być nie większy niż 5 MB, a minimalna rozdzielczość wynosi 720×720 pikseli. Google sugeruje, aby zdjęcia były ostre, profesjonalne i jednocześnie dobrze oddawały rzeczywistość.

#### **Dostęp i import**

Do każdej lokalizacji możemy przyznawać dostęp, korzystając z funkcji menedżerów konta (rysunek 3.3). Nie musimy i nie powinniśmy udostępniać loginu i hasła do swojego konta, a jedynie nadać odpowiednie uprawnienia — menedżera lub menedżera ds. komunikacji. Menedżerowie mają takie same uprawnienia jak właściciel, poza kilkoma wyjątkami — nie mogą np. usunąć wizytówki ani zarządzać dostępem do niej. Menedżerowie ds. komunikacji nie mają natomiast uprawnień do edytowania informacji o firmie.

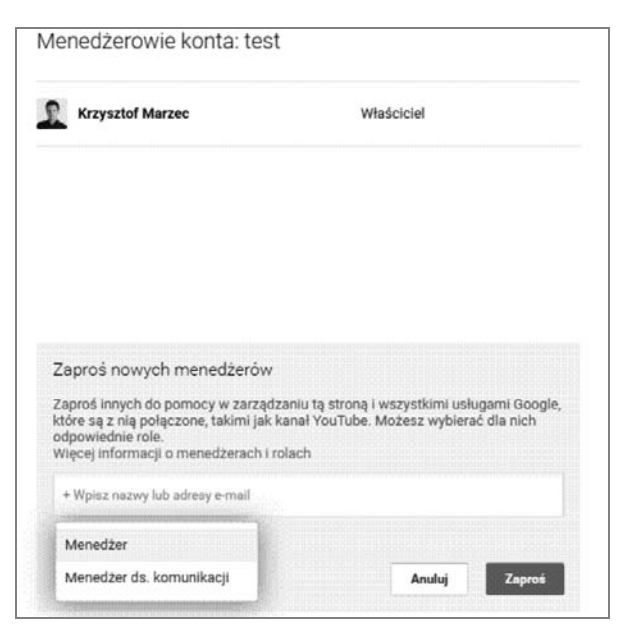

**RYSUNEK 3.3***. Widok przyznawania dostępu do konta*

Google bardzo ułatwia zarządzenie wieloma lokalizacjami. Jeśli sklep ma wiele oddziałów, np. dziesięć, możesz dodać je wszystkie jednocześnie, korzystając z narzędzia do przesyłania zbiorczego. Przesyłanie zbiorcze (rysunek 3.4) pozwala na wysłanie pliku przygotowanego według dostępnego do pobrania szablonu (również z przykładem wypełnienia danych). Kompletny poradnik przeprowadzi nas przez proces przygotowywania pliku. Tak zaimportowanymi danymi będziemy mogli później zarządzać już bezpośrednio z poziomu konta Google Moja Firma.

#### **Optymalizacja pod kątem wysokich pozycji**

Aby osiągnąć najlepszą ekspozycję wizytówki, powinniśmy zadbać o szereg czynników wpływających na jej wysokie pozycjonowanie w wynikach organicznych Google. Im więcej pracy poświęcimy na

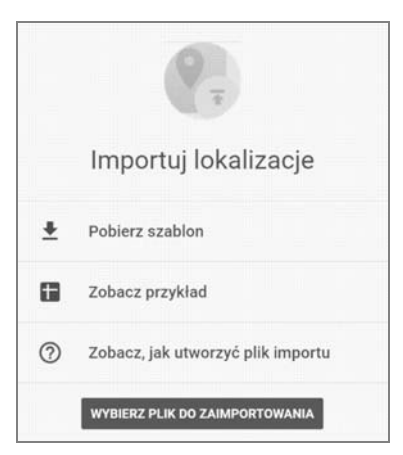

**RYSUNEK 3.4.** *Widok importu lokalizacji*

solidne wypełnienie wizytówki i uzupełnienie dodatkowych informacji o firmie, tym większa szansa na wysoką pozycję.

Pod uwagę należy wziąć przede wszystkim:

- solidny opis i nasycenie słowami kluczowymi treści i tytułu wpisu,
- liczbę i jakość zdjęć oraz materiały dodatkowe, takie jak filmy,
- kompletność danych i dodatkowe informacje, takie jak godziny otwarcia czy dane kontaktowe,
- występowanie i przyrost pozytywnych opinii.

Opinie w Google Moja Firma nie podlegają naszej pełnej moderacji — możemy na nie jedynie odpowiadać. Bardzo ważne jest, aby stale zbierać opinie i aktywnie zachęcać naszych zadowolonych klientów do wystawiania nowych. Im więcej pozytywnych opinii pozyskamy, tym mniejsze znaczenie będą miały pojedyncze negatywne wpisy. Warto również na każdą z opinii odpisać, choćby z prostym podziękowaniem.

Na pozycję wizytówki wpływ ma również popularność danej firmy w sieci, czyli samo pozycjonowanie przypisanej do wizytówki

domeny oraz powielenia i występowanie adresu firmy w internecie (ang. *citations*). Wiele osób ocenia, że tworzenie wpisów w innych systemach, tych bardziej popularnych, które faktycznie mogą generować ruch i zapytania na naszą stronę, będzie miało również pozytywny wpływ na wyniki organiczne, szczególnie jeśli wybrana strona wyświetla pełną nazwę i adres naszej firmy opatrzony bezpośrednim linkiem.

#### **Statystyki**

Doskonałą motywacją do ulepszania wizytówek naszych lokalizacji są dostępne na koncie statystyki (rysunek 3.5). Możemy podejrzeć liczbę wyświetleń, kliknięć, zapytań o wskazówki dojazdu oraz o połączenia telefoniczne.

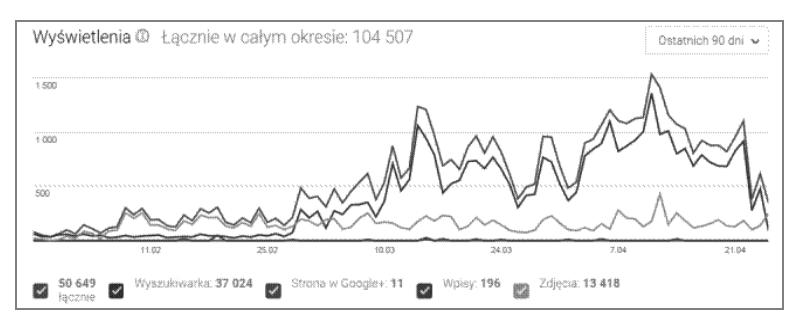

**RYSUNEK 3.5.** *Widok statystyk interakcji z wizytówką w Google Moja Firma*

Możemy sprawdzić nasze statystyki z różnych przedziałów czasowych: za ostatnie 30 lub 90 dni, a także za cały okres istnienia wizytówki. Dane należy przeanalizować w rozbiciu na elementy odpowiadające za wyświetlenia, takie jak wyszukiwarka, strona w Google+, wpisy oraz zdjęcia. Warto śledzić, jak zmiany we wpisach wpływają na zmiany w statystykach i czy optymalizacja opisów oraz nazw nie wpłynęła negatywnie na zasięg naszej wizytówki.

### PROGRAM PARTNERSKI

GRUPY WYDAWNICZEJ HELION

**1. ZAREJESTRUJ SIĘ** 2. PREZENTUJ KSIĄŻKI **3. ZBIERAJ PROWIZJĘ** 

Zmień swoją stronę WWW w działający bankomat!

Dowiedz się więcej i dołącz już dzisiaj! http://program-partnerski.helion.pl

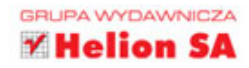

Wyszukiwarka Google deklasuje rywali. W Polsce korzysta z niej około 97% internautów. Właściwie wszyscy. Kogo w niej nie widać, ten nie istnieje. A kto nie potrafi z nią skutecznie współpracować, ten nic nie sprzeda w sieci. Dlaczego? Bo ta wyszukiwarka nie tylko pomaga użytkownikom internetu znaleźć potrzebne informacje, lecz także wskazuje im strony w określonej kolejności. E-przedsiębiorcom natomiast oferuje narzędzia pozwalające skuteczniej docierać z oferta do potencialnych klientów, efektywniej monitorować ich zachowania w sięci oraz poprawiać pozycję firmowej witryny w wynikach wyszukiwania. Bez praktycznej umiejętności posługiwania się tymi narzędziami nie sposób planować i prowadzić biznesu online.

Google AdWords, Google Analytics i Google Search Console - oto trzy narzędzia, na których skupia się autor tej książki. W swoim świetnym poradniku przystępnie opisuje sposoby budowania kampanii reklamowej AdWords dla sklepów, mierzenia efektów tej kampanii oraz wykorzystywania optymalizacji SEO sklepu internetowego w celu pozyskiwania większego ruchu z bezpłatnych wyników wyszukiwania w Google. Co więcej, widać tu praktyczne podejście do optymalizacji strony sklepu. Ta książka przyda się zarówno początkującym e-przedsiębiorcom, jak i praktykom e-commerce. Ci pierwsi będą mogli dzięki niej skonstruować skuteczne kampanie, a ci drudzy ugruntują swoją wiedzę i opanują nowe techniki reklamy.

Google / AdWords / Analytics / SEO / optymalizacja / Search Console / wyniki organiczne / wyszukiwarka / e-commerce / kampania w wyszukiwarce / wyniki wyszukiwania / reklama online / e-sklep

#### książkiklasybusiness

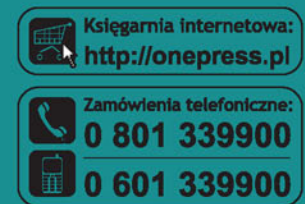

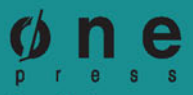

Sprawdź najnowsze promocje: O http://onepress.pl/promocje Książki najchętniej czytane: **O** http://onepress.pl/bestsellery Zamów informacje o nowościach: **O** http://onepress.pl/nowoscl

**Helion SA** ul. Kościuszki 1c, 44-100 Gliwice tel.: 32 230 98 63 e-mail: onepress@onepress.pl http://onepress.pl

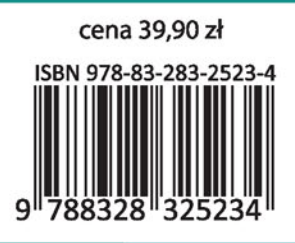